# **DIRETORIA DE PLANEJAMENTO E FINANÇAS Gerência de Tecnologia da Informação e Comunicação**

# **MANUAL DE USO DI**

# **FERRAMENTAS CORPORATIVAS FHEMIG**

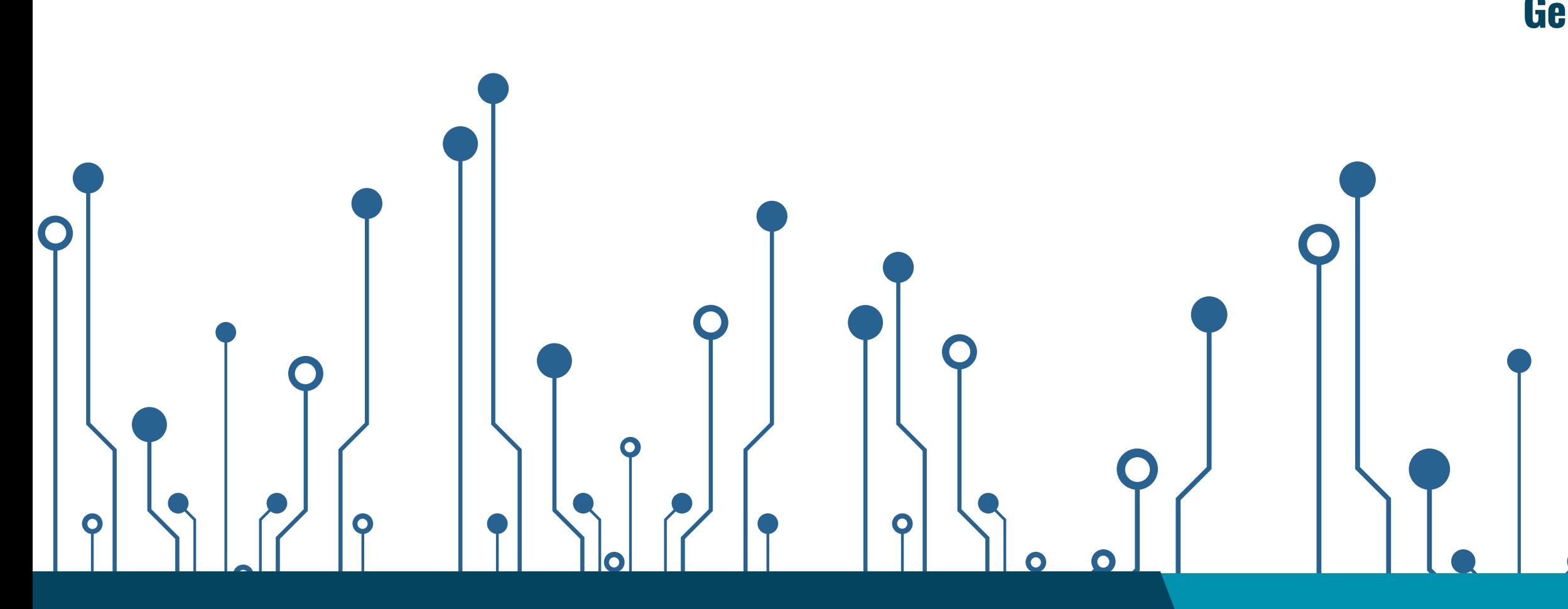

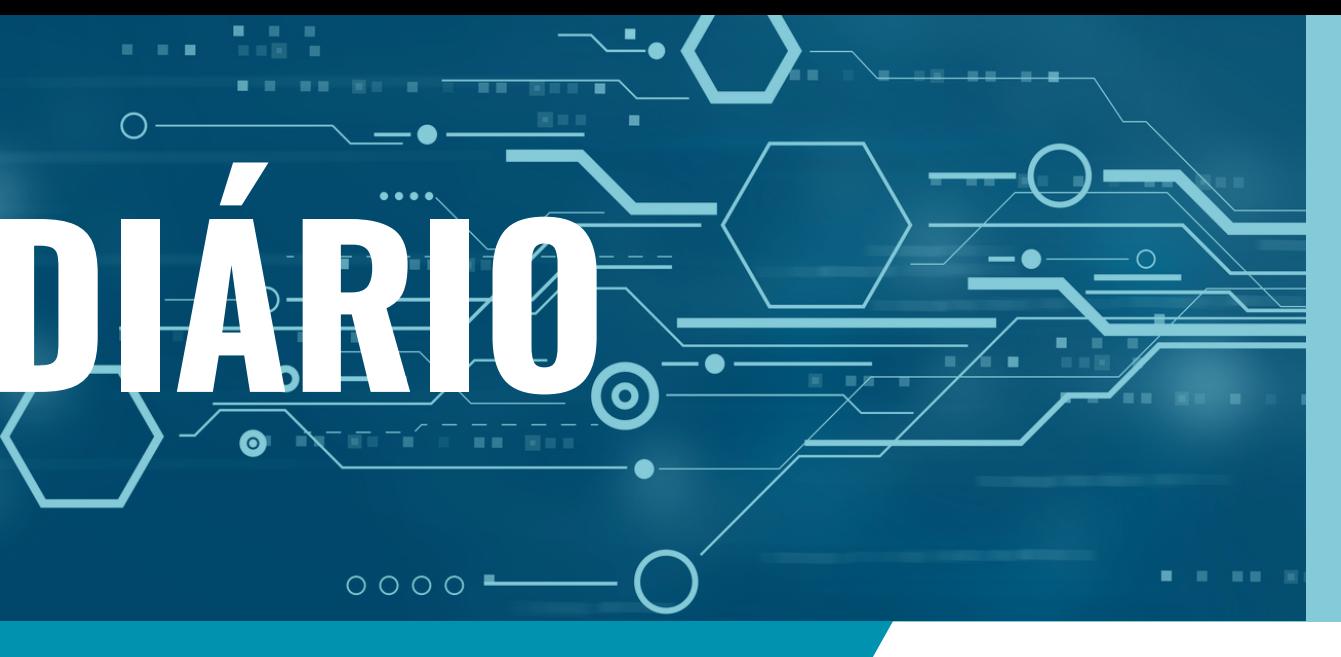

**Abril/2024**

**SUS** 

 $\bigcirc$ 

**Renata Ferreira Leles Dias** PRESIDENTE DA REDE FHEMIG

**Lucas Salles de Amorim Pereira** DIRETOR DE PLANEJAMENTO, GESTÃO E FINANÇAS

# **MANUAL DE USO DIÁRIO**

# **DIRETORIA DE PLANEJAMENTO E FINANÇAS Gerência de Tecnologia da Informação e Comunicação Abril/2024**

**Thiago Santos Miranda Nunes** GERENTE DE TECNOLOGIA DA INFORMAÇÃO E COMUNICAÇÃO

**Mariana Fortunato Trindade** GESTORA DE FERRAMENTAS CORPORATIVAS

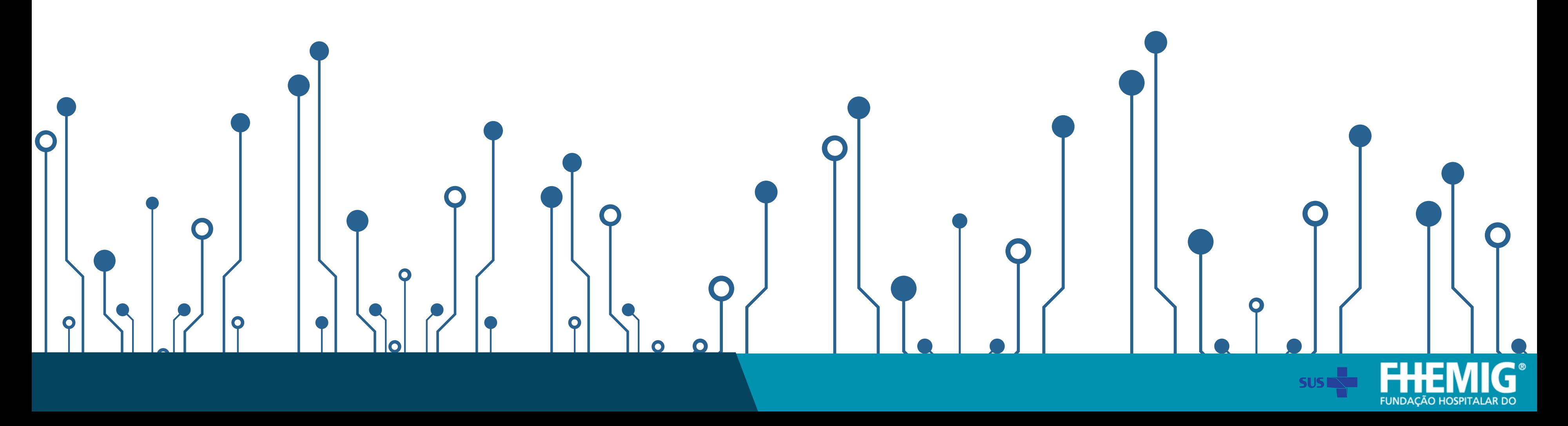

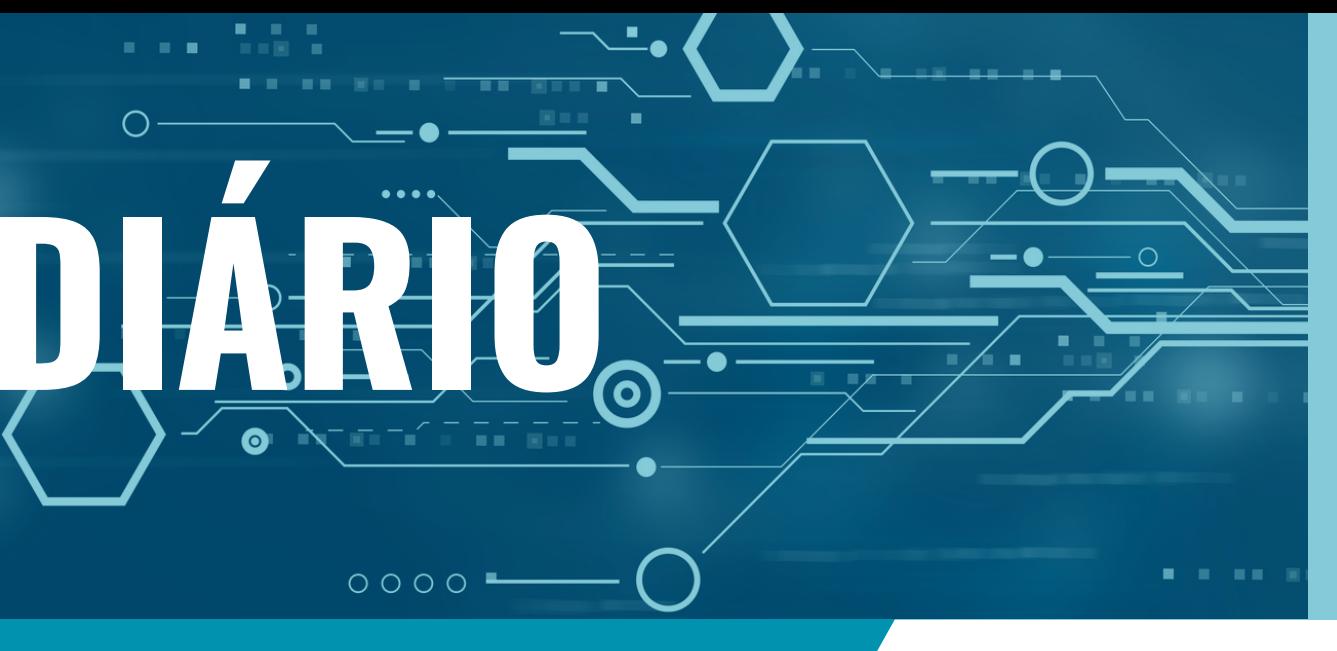

**[Perfisde](#page-6-0) acesso 7**

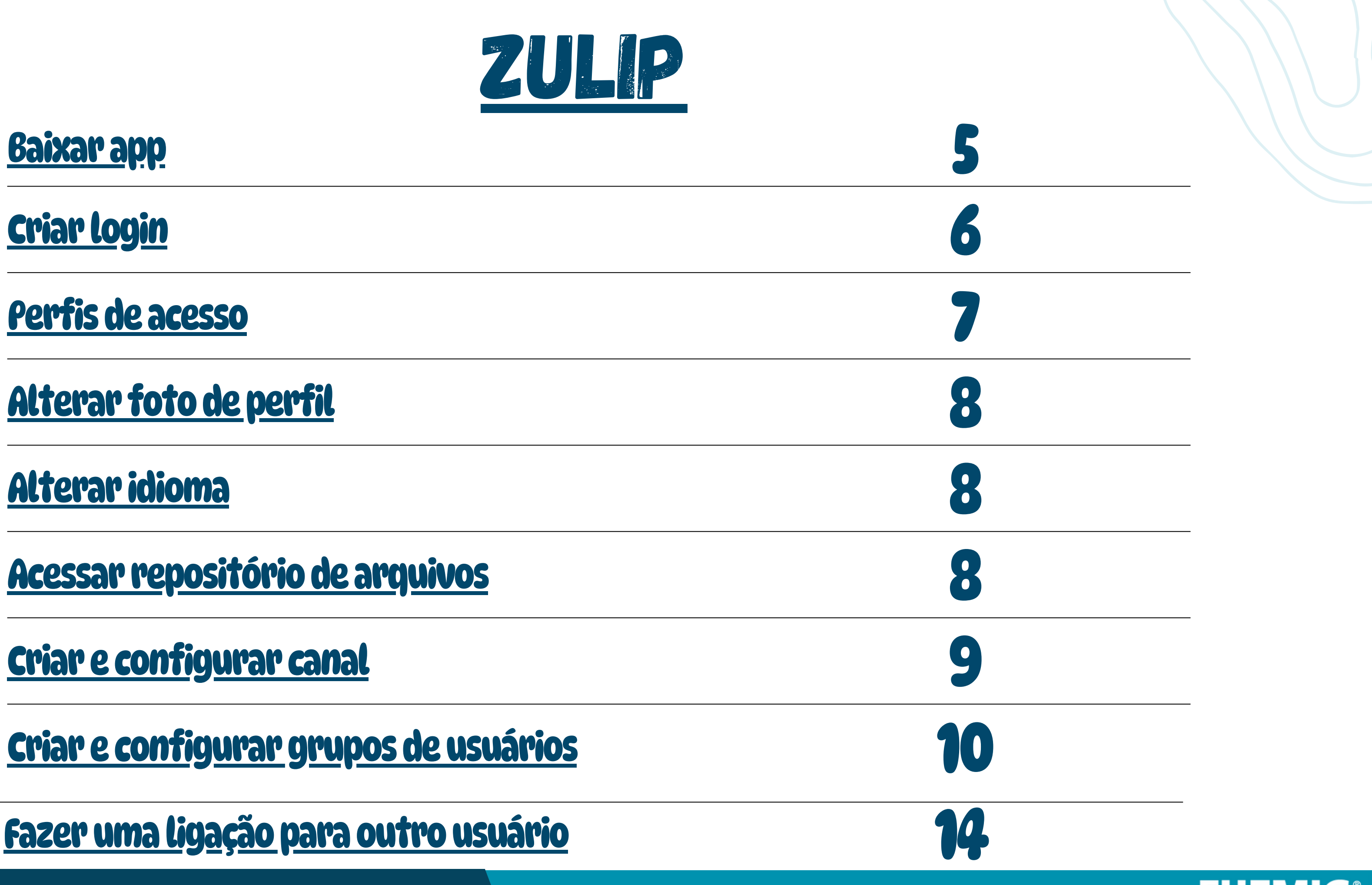

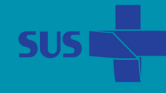

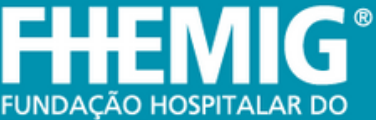

**Alterar [fotodeperfil](#page-7-0) 8**

**Acessar [repositóriode](#page-7-0) arquivos 8**

**Criar <sup>e</sup> [configurar](#page-8-0) canal 9**

**Criar <sup>e</sup> [configurargruposdeusuários](#page-9-0) 10**

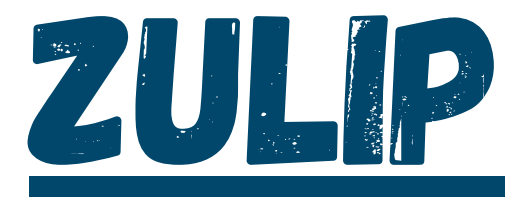

**Fazeruma [ligaçãoparaoutrousuário](#page-13-0) 14**

**Nessa versão do app, notificações na barra do celular ainda não estão disponíveis. Mas para ver seus mensagens recebidas, basta abrir o app!**

[HTTPS://FHCHAT.EXPRESSOMG.MG.GOV.BR](https://fhchat.expressomg.mg.gov.br/)

# PERGUNTAS FREQUENTES

# **POR QUE NÃO [CONSIGO](#page-11-0) CRIAR GRUPOS?**

# **COMO ENCONTRAR ALGUÉM?**

**COMO EU SEI QUE ALGUÉM ESTÁ ONLINE?**

**POR QUE NÃO RECEBO NOTIFICAÇÕES DO APLICATIVO?**

**QUAL A DIFERENÇA DE GRUPO E CANAL?**

# **POR QUE NÃO [CONSIGO](#page-8-0) POSTAR EM UM CANAL?**

**Os status - online verde - são mostrados ao lado do nome de um usuário nas barras laterais. Aqui, sugerimos você inserir sua UNIDADE e SETOR, além do STATUS**

**Veja [aqui!](#page-11-0)**

**Nas permissões de criação de um CANAL, o gestor pode restringir o envio de mensagens na opção "QUEM PODE POSTAR NO CANAL"**

**Veja mais [aqui!](#page-10-0)**

**NO CANTO SUPERIOR DIREITO DO SEU CHAT TEM UMA LISTA DE USUÁRIOS. CLIQUE EM PESQUISAR E INSIRA O NOME DE QUEM DESEJA ENCONTRAR PARA CONVERSAR**

**Veja mais [aqui!](https://fhchat.expressomg.mg.gov.br/help/invite-new-users)**

**Veja mais [aqui!](https://fhchat.expressomg.mg.gov.br/help/status-and-availability)**

**Veja [aqui!](https://fhchat.expressomg.mg.gov.br/help/stream-notifications)**

# **DICA!**

**Em "Veja mais aqui!" , vocÊ será direcionado para a página de FAQ do [ZULIP](https://fhchat.expressomg.mg.gov.br/help/)**

**Para traduzir, basta clicar com o botão direito do mouse e selecionar "Traduzir para o português"**

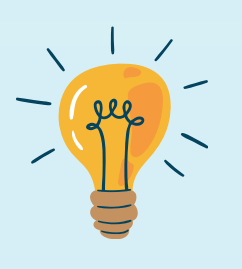

**CANAIS são para conversas com sua equipe. Já GRUPOS DE USUÁRIOS são para agrupar pessoas e enviar mensagens mais facilmente** SALA DE REUNIãO VIRTUAL

# Agilidade e compartilhamento Ferramentas de trabalho FHEMIG

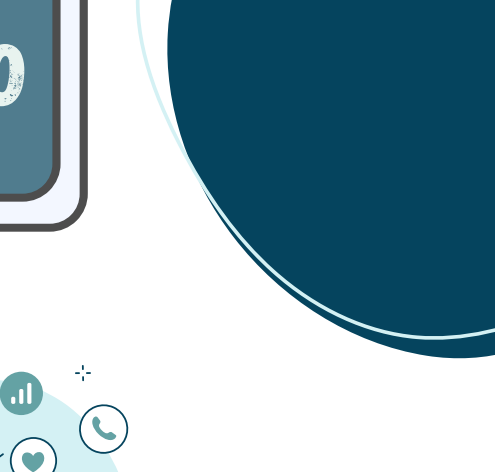

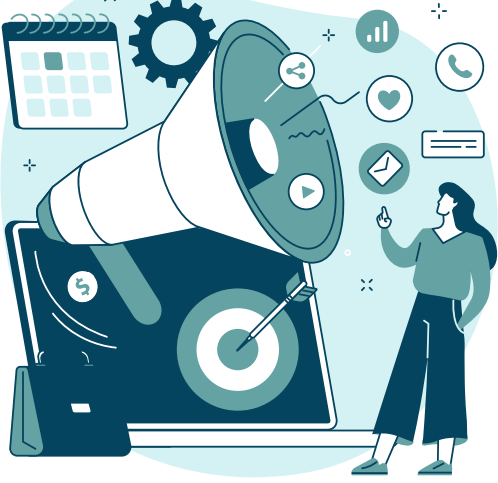

## **CHAT**

uma ferramenta online, GRATUITA E SEM LIMITE DE TEMPO que permite realizar reuniões virtuais com áudio, vídeo e chat

<span id="page-4-0"></span>você sabia das ferramentas que nós, da fhemig, temos para usar no dia a dia de trabalho?

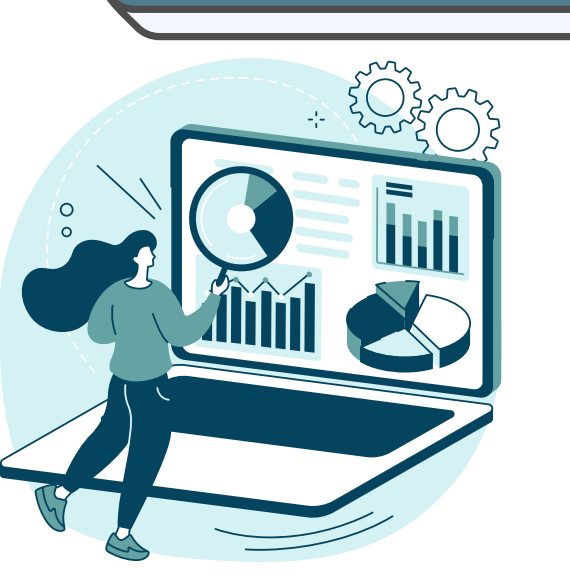

## [CLIQUE](https://meet.mg.gov.br/) AQUI

WEB [CONFERENCIA](https://meet.mg.gov.br/) EXPRESSOMG

Tornar as ferramentas de comunicação interna e externa mais efetivas e abrangentes OBJETIVO ESTRATÉGICO<br>Aprimorar mecanismos de governança

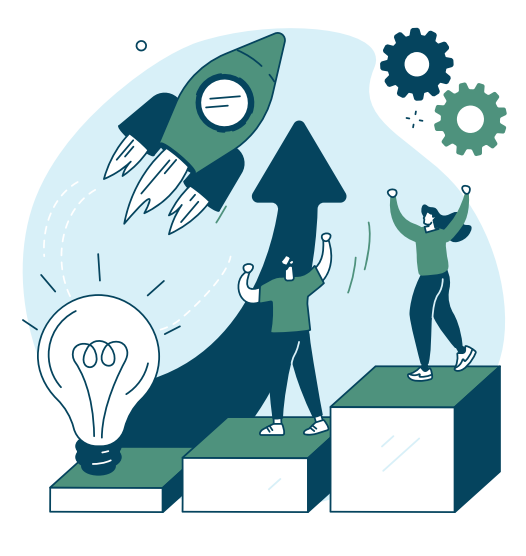

[CLIQUE](https://expressomg.mg.gov.br/) AQUI e-mail [EXPRESSOMG](https://expressomg.mg.gov.br/)

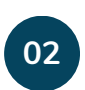

E-MAIL

uma ferramenta que permite trocar emails, marcar compromissos na agenda, podendo ser configurado diretamente no celular, para ter tudo na palma da mão

## uma ferramenta online e gratuita que permite trocar mensagens, áudios, vídeos e arquivos com os seus contatos, grupos e canais

[CLIQUE](http://fhchat.expressomg.mg.gov.br/) AQUI

[CHAT](http://fhchat.expressomg.mg.gov.br/) ZULIP

corporativa, visando a consolidação da rede Fhemig

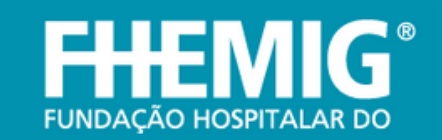

**03**

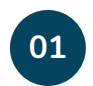

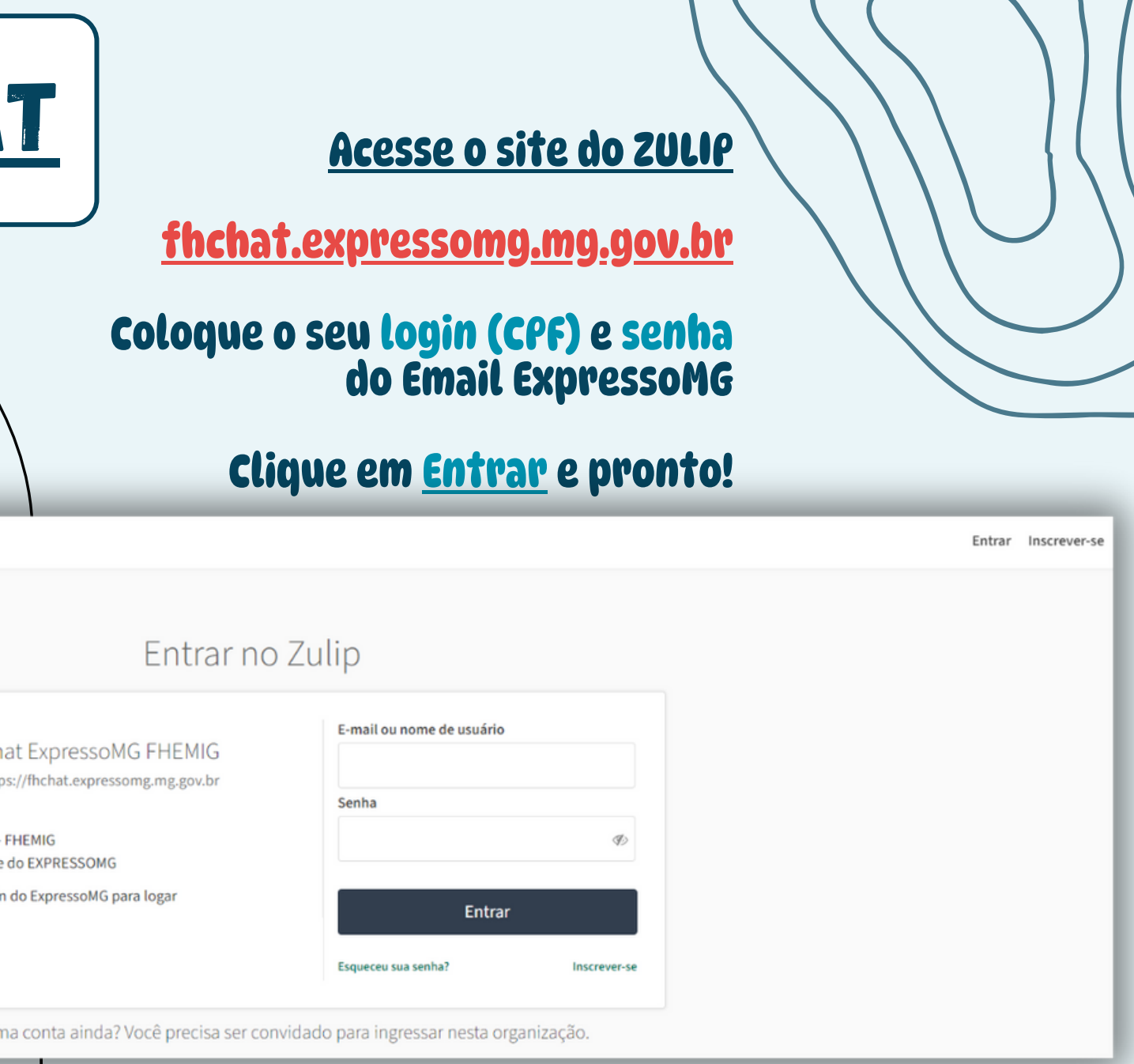

# ZULIP - [PLATAFORMA](http://fhchat.expressomg.mg.gov.br/) CHA

<span id="page-5-0"></span>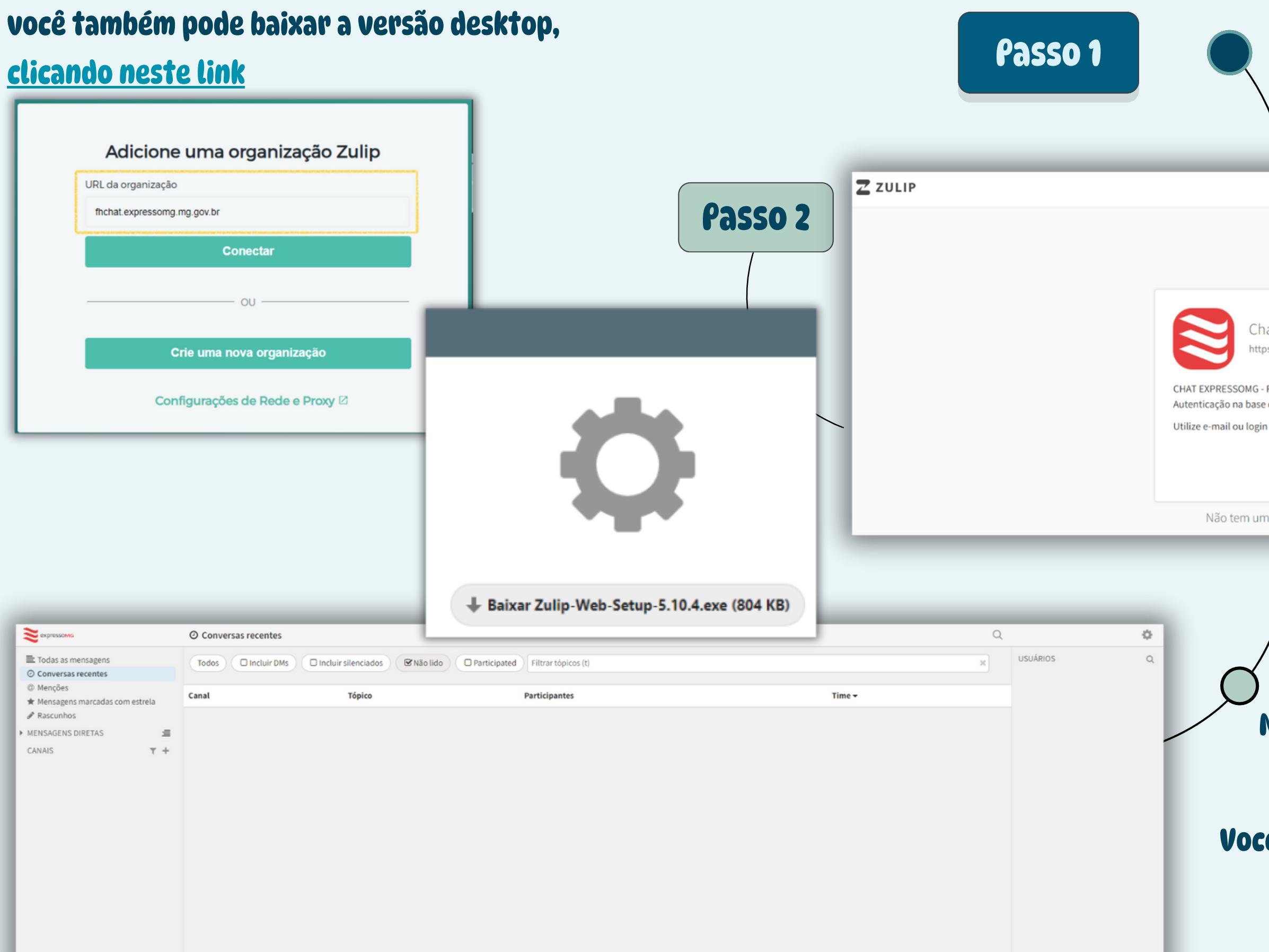

**Você vai [chegar](http://fhchat.expressomg.mg.gov.br/) na página do [ZULIP](http://fhchat.expressomg.mg.gov.br/) [Aqui,](http://fhchat.expressomg.mg.gov.br/) à [direita,](http://fhchat.expressomg.mg.gov.br/) [você](http://fhchat.expressomg.mg.gov.br/) vai ver quem está [online,](http://fhchat.expressomg.mg.gov.br/) os [status](http://fhchat.expressomg.mg.gov.br/), unidades e setores [No](http://fhchat.expressomg.mg.gov.br/) ícone de [configurações,](http://fhchat.expressomg.mg.gov.br/) você pode alterar [preferências,](http://fhchat.expressomg.mg.gov.br/) gerir canais e grupos de [usuários](http://fhchat.expressomg.mg.gov.br/) Você [também,](https://zchat.expressomg.mg.gov.br/) à [esquerda,](https://zchat.expressomg.mg.gov.br/) [pode](https://zchat.expressomg.mg.gov.br/) criar os seus [próprios](https://zchat.expressomg.mg.gov.br/) CANAIS[,](https://zchat.expressomg.mg.gov.br/)**

**ver [suas](https://zchat.expressomg.mg.gov.br/) MENÇÕES, [NOTIFICAÇÕES](https://zchat.expressomg.mg.gov.br/) [e](https://zchat.expressomg.mg.gov.br/) [MENSAGENS](https://zchat.expressomg.mg.gov.br/) DIRETAS, [se](https://zchat.expressomg.mg.gov.br/)**

**[quiser](https://zchat.expressomg.mg.gov.br/)**

# PERFIS DE ACESSO

<span id="page-6-0"></span>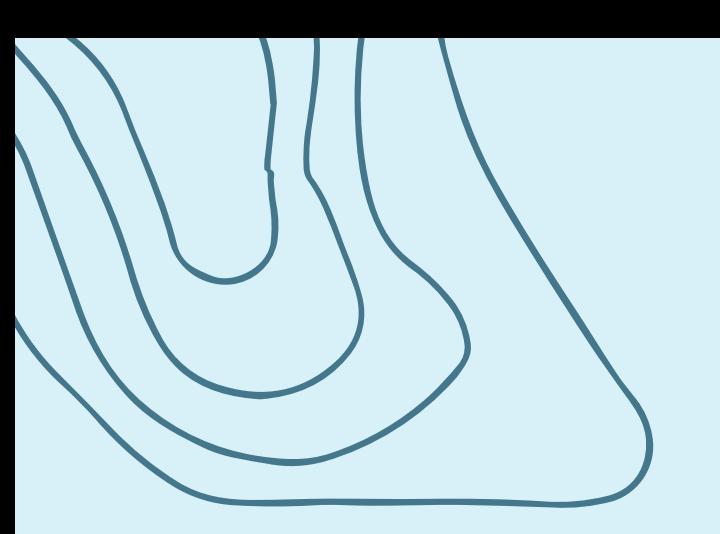

# ZULIP - [PLATAFORMA](http://fhchat.expressomg.mg.gov.br/) CHAT

**01**

## administradores

gestores do sistema e das ferramentas para atualizações, manutenções e alterações

## membros e membros **DEFINITIVOS**

moderadores chefias da estrutura formal para gerenciamento dos canais padronizados: diretores assessores chefes gerentes coordenadores NÚCLEOS

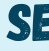

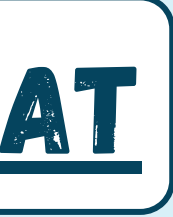

## membros das equipes

para ampla utilização da plataforma

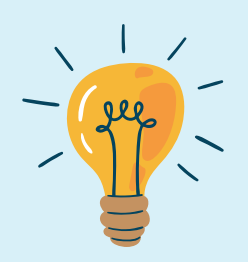

importante!

# para a criação de canais, sugerimos:

sempre ficarem atentos aos campos de permissões para

selecionarem as opções de acordo com os perfis desejados

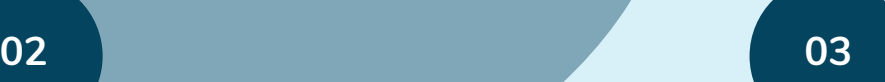

[Para](http://fhchat.expressomg.mg.gov.br/) **[alterar](http://fhchat.expressomg.mg.gov.br/) foto de perfil e outras [configurações](http://fhchat.expressomg.mg.gov.br/) [como](http://fhchat.expressomg.mg.gov.br/) [idioma,](http://fhchat.expressomg.mg.gov.br/) [basta](http://fhchat.expressomg.mg.gov.br/) ir em [configurações:](http://fhchat.expressomg.mg.gov.br/)**

- **PERFIL OU [PREFERENCES](http://fhchat.expressomg.mg.gov.br/)** versão web ou desktop o Direto no app não é possível realizar essa alteração
- **C[lique](http://fhchat.expressomg.mg.gov.br/) em [carregar](http://fhchat.expressomg.mg.gov.br/) nova foto de perfil [e](http://fhchat.expressomg.mg.gov.br/) escolha uma imagem para [carregar](http://fhchat.expressomg.mg.gov.br/)**
- **Clique em idioma e selecione o desejado**

<span id="page-7-0"></span>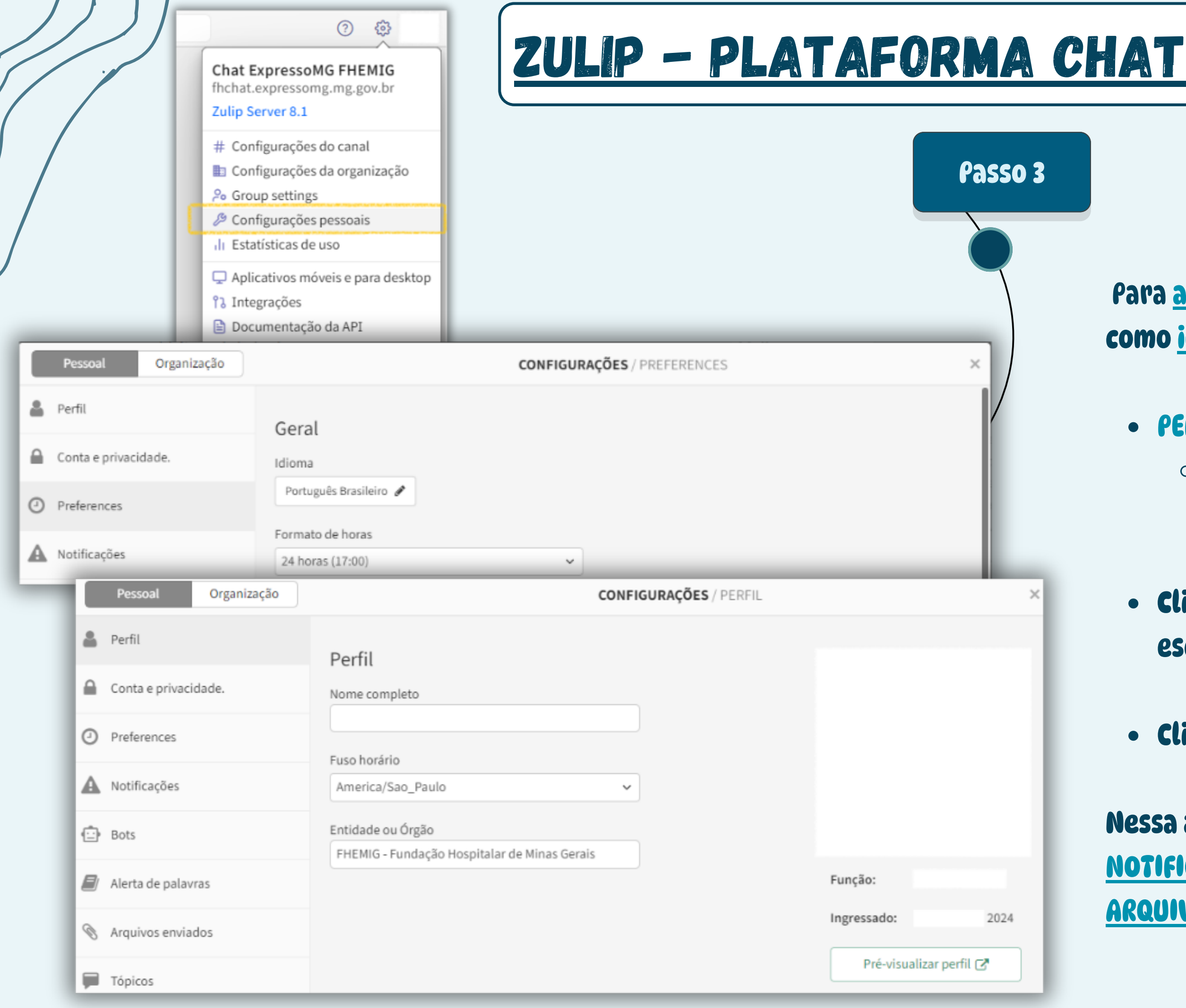

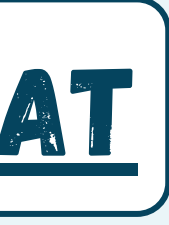

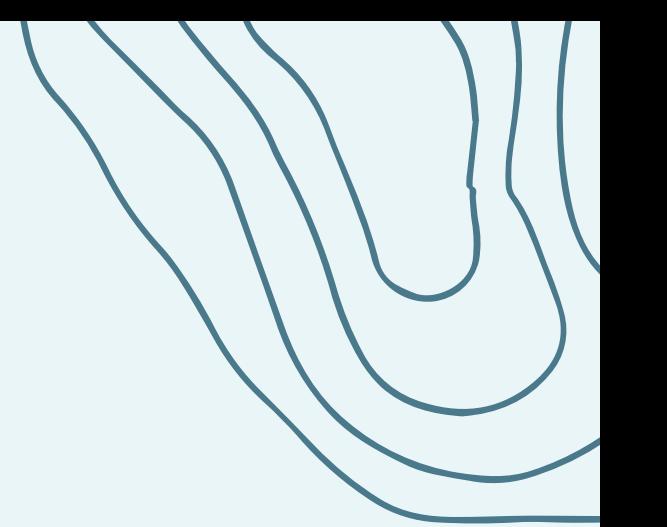

**N[e](http://fhchat.expressomg.mg.gov.br/)ssa aba, você também pode [configurar](http://fhchat.expressomg.mg.gov.br/) suas [NOTIFICAÇÕES](http://fhchat.expressomg.mg.gov.br/) e ter [acesso](http://fhchat.expressomg.mg.gov.br/) ao seu [R](http://fhchat.expressomg.mg.gov.br/)EPOSITÓRIO DE ARQUIVOS [recebidos](http://fhchat.expressomg.mg.gov.br/) e enviados**

<span id="page-8-0"></span>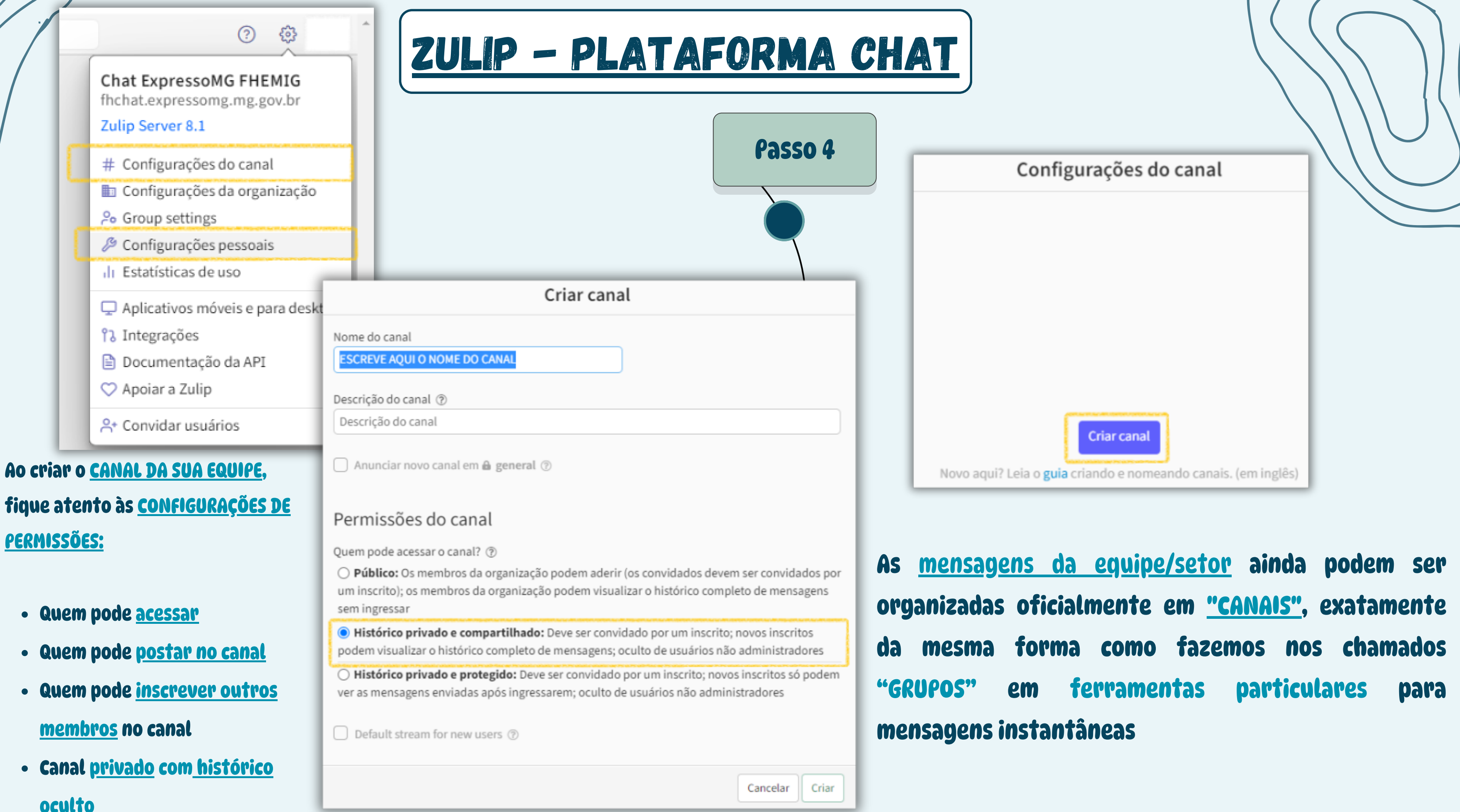

<span id="page-9-0"></span>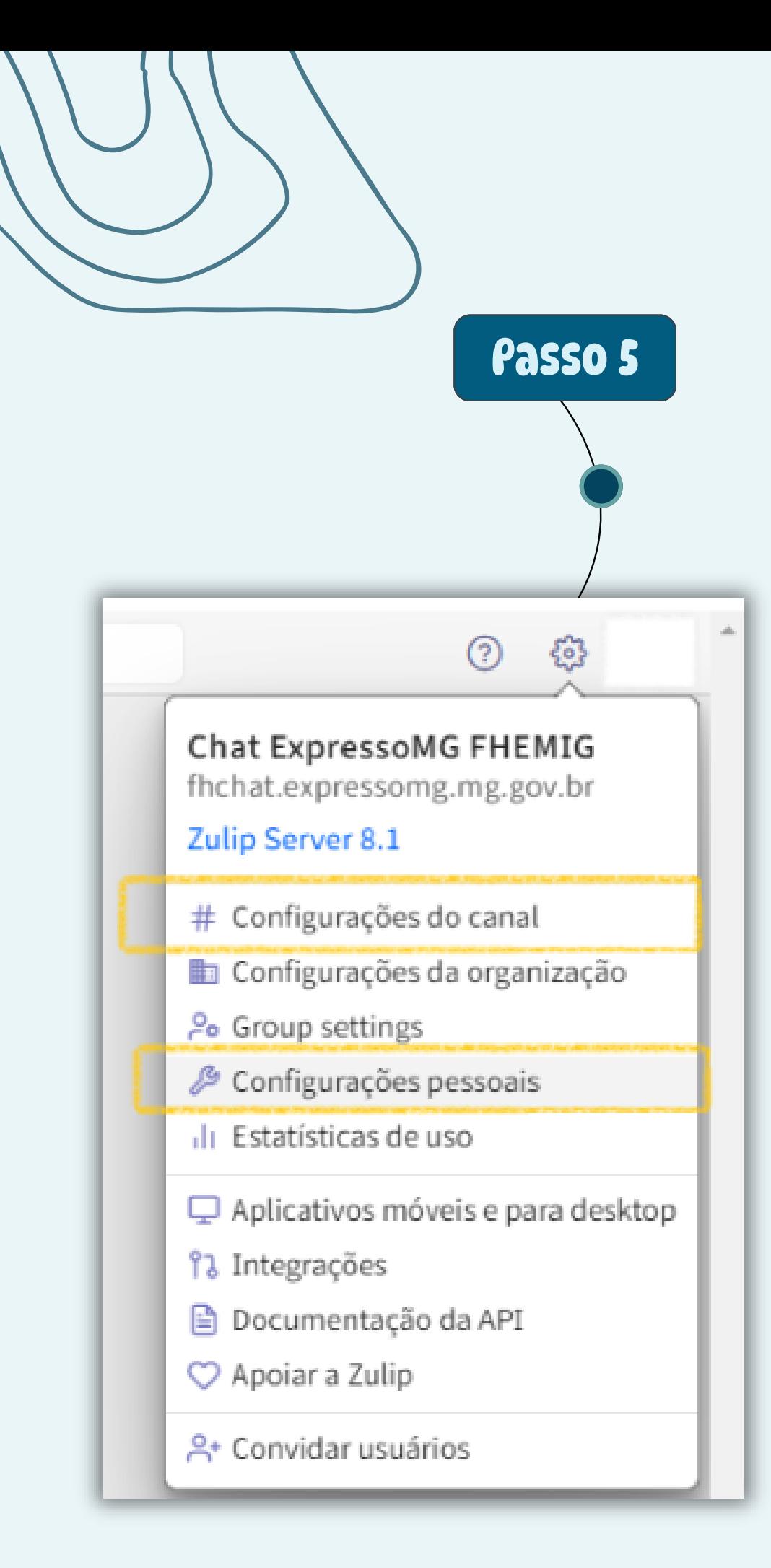

# **Na [aba](http://fhchat.expressomg.mg.gov.br/) ESCOLHA [INSCRITOS](http://fhchat.expressomg.mg.gov.br/), você [pode:](http://fhchat.expressomg.mg.gov.br/)**

- **[Adicionar,](http://fhchat.expressomg.mg.gov.br/) [separadamente,](http://fhchat.expressomg.mg.gov.br/) cada [usuário,](http://fhchat.expressomg.mg.gov.br/) [digitando](http://fhchat.expressomg.mg.gov.br/) seu nome**;
- **[Digitar](http://fhchat.expressomg.mg.gov.br/) o nome de um GRUPO DE [USUÁRIOS,](http://fhchat.expressomg.mg.gov.br/) [de](http://fhchat.expressomg.mg.gov.br/) [forma](http://fhchat.expressomg.mg.gov.br/) que todos os usuários [pertencentes](http://fhchat.expressomg.mg.gov.br/) a esse [grupo](http://fhchat.expressomg.mg.gov.br/) [serão](http://fhchat.expressomg.mg.gov.br/) [adicionados](http://fhchat.expressomg.mg.gov.br/) [conjuntamente](http://fhchat.expressomg.mg.gov.br/) ao [canal](http://fhchat.expressomg.mg.gov.br/)**

**VocÊ ainda pode criar um [C](http://fhchat.expressomg.mg.gov.br/)ANAL [somente](http://fhchat.expressomg.mg.gov.br/) de para [COMUNICAÇÃO](http://fhchat.expressomg.mg.gov.br/) PADRÃO [-](http://fhchat.expressomg.mg.gov.br/) LISTA DE TRANSMISSÃO [com](http://fhchat.expressomg.mg.gov.br/) [restrição](http://fhchat.expressomg.mg.gov.br/) de post a [somente](http://fhchat.expressomg.mg.gov.br/) alguns usuários Para isso[,](http://fhchat.expressomg.mg.gov.br/) [sugerimos](http://fhchat.expressomg.mg.gov.br/) que:**

**Altere a [seleção](http://fhchat.expressomg.mg.gov.br/) "QUEM PODE [POSTAR](http://fhchat.expressomg.mg.gov.br/) NO [CANAL"](http://fhchat.expressomg.mg.gov.br/) [para](http://fhchat.expressomg.mg.gov.br/) [AD](http://fhchat.expressomg.mg.gov.br/)MINS E [MODERADORES](http://fhchat.expressomg.mg.gov.br/)**

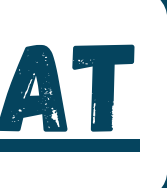

### Criar canal

Nome do canal

**ESCREVA AQUI O NOME DO CANAL - DIRETORIA, GERÊL** 

### Descrição do canal ®

Descrição do canal

Anunciar novo canal em @ general 2

## Permissões do canal

Quem pode acessar o canal? 2

 $\bigcirc$  **Público:** Os membros da organização podem aderir (os convidados devem ser convidados por um inscrito); os membros da organização podem visualizar o histórico completo de mensagens sem ingressar

Histórico privado e compartilhado: Deve ser convidado por um inscrito; novos inscritos podem visualizar o histórico completo de mensagens; oculto de usuários não administradores

O Histórico privado e protegido: Deve ser convidado por um inscrito; novos inscritos só podem ver as mensagens enviadas após ingressarem; oculto de usuários não administradores

Default stream for new users (?)

Quem pode postar no canal? ? Todos

Quem pode cancelar a inscrição de outras pessoas neste canal?

Administradores e moderadores

### Escolha inscritos

Adicionar inscritos. Use grupo de usuários ou #nomedocanal para adicionar inscri tos em massa.

Adicionar

Quer adicionar todos?

Adicionar todos usuários

# ZULIP - [PLATAFORMA](http://fhchat.expressomg.mg.gov.br/) CHAT

<span id="page-10-0"></span>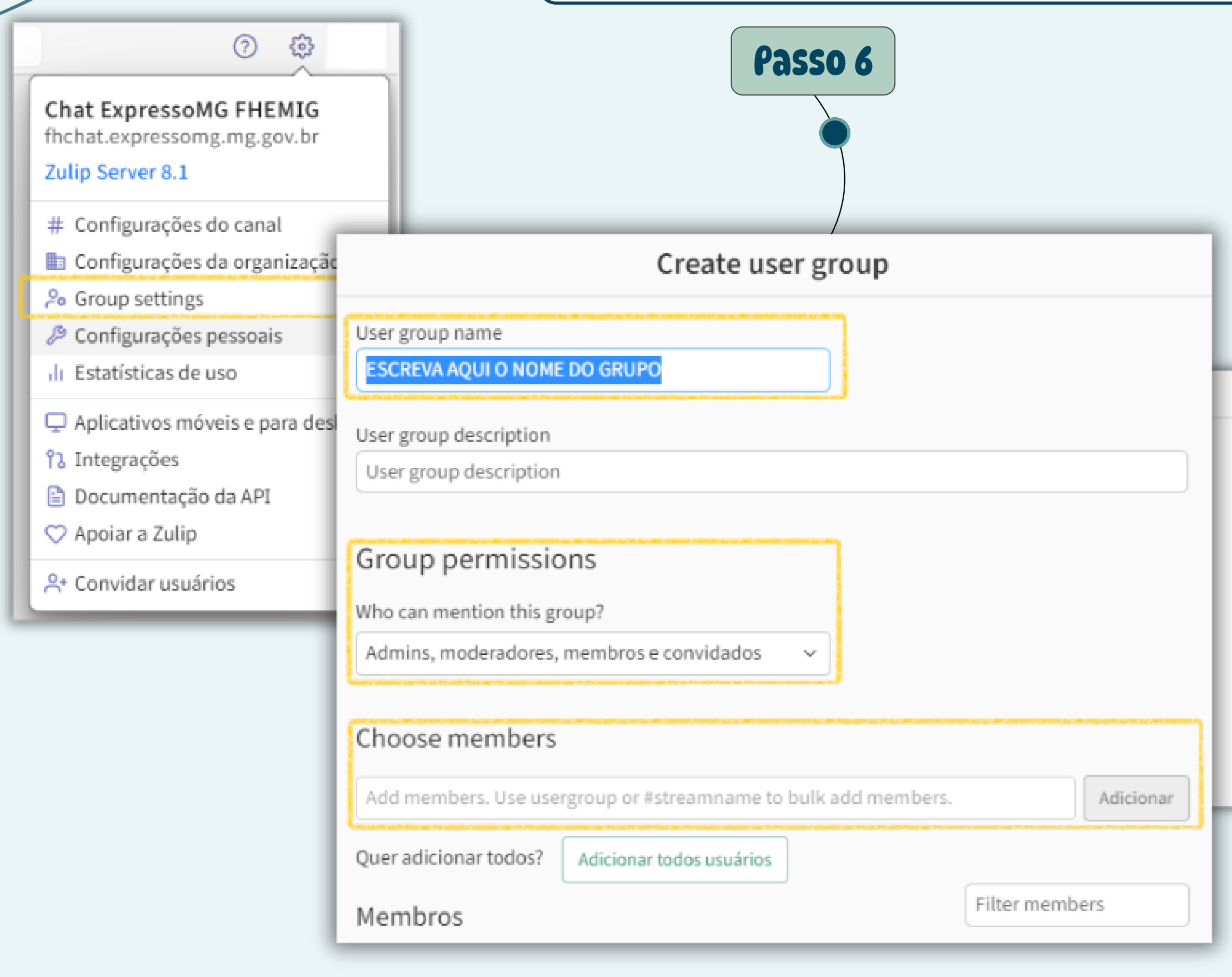

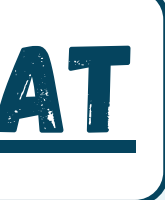

# **Para [criar](http://fhchat.expressomg.mg.gov.br/) GRUPO DE [USUÁRIOS](http://fhchat.expressomg.mg.gov.br/) e [facilitar](http://fhchat.expressomg.mg.gov.br/) o**

# **[envio](http://fhchat.expressomg.mg.gov.br/) de uma mesma [mensagem](http://fhchat.expressomg.mg.gov.br/) para várias**

# **[pessoas](http://fhchat.expressomg.mg.gov.br/) de um [mesmo](http://fhchat.expressomg.mg.gov.br/) setor:**

# **[Clique](http://fhchat.expressomg.mg.gov.br/) em [configurações](http://fhchat.expressomg.mg.gov.br/) [>](http://fhchat.expressomg.mg.gov.br/) GROUP [SETTINGS](http://fhchat.expressomg.mg.gov.br/)**

User group settings

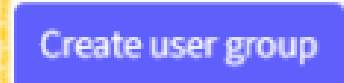

# ZULIP - [PLATAFORMA](http://fhchat.expressomg.mg.gov.br/) CHAT

# **LEMBRE-SE DE OLHAR A DIFERENÇA**

**DE GRUPO DE USUÁRIOS E CANAL A [SEGUIR!](#page-11-0)**

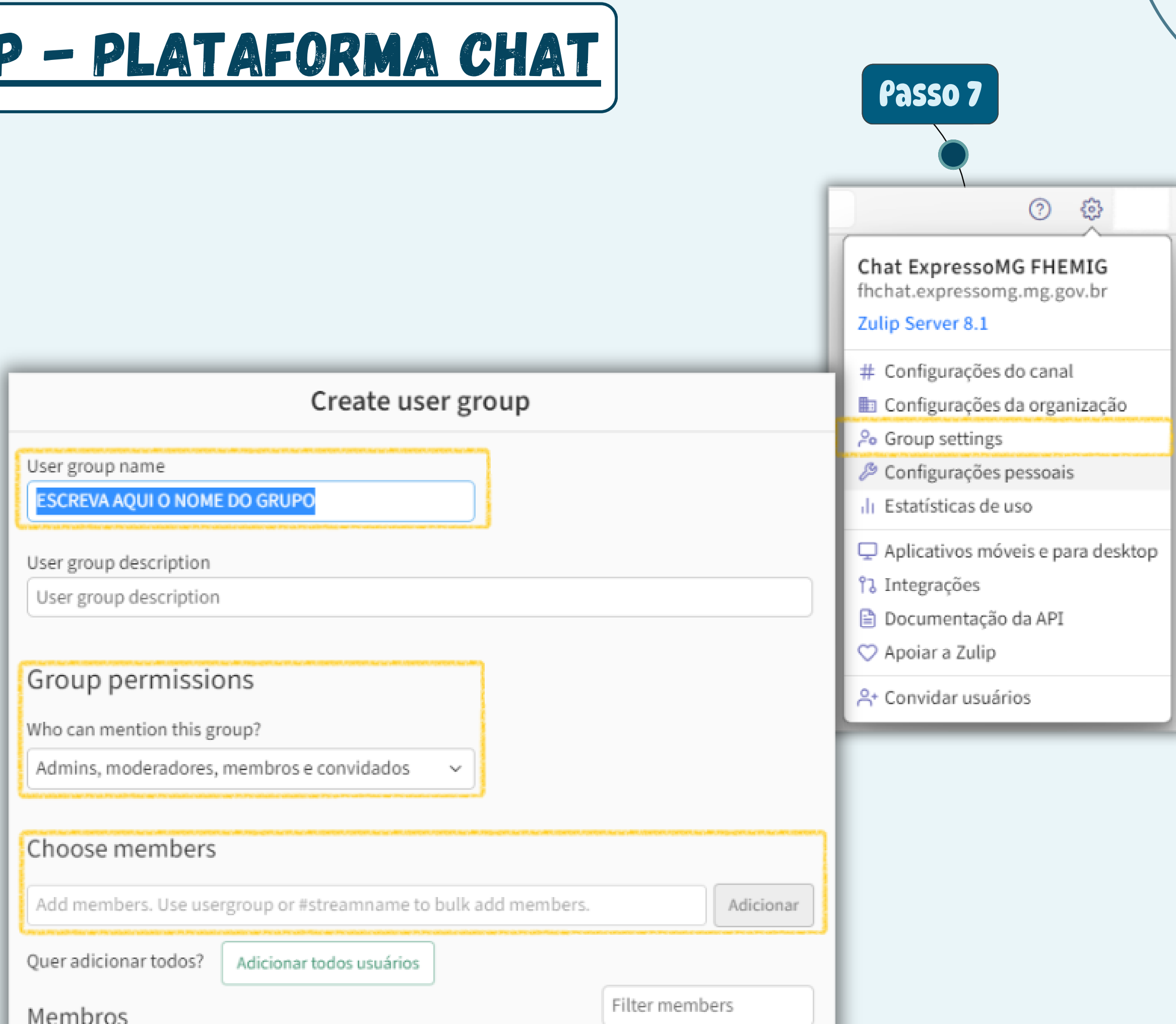

<span id="page-11-0"></span>**[Em](http://fhchat.expressomg.mg.gov.br/) CHOOSE [MEMBERS](http://fhchat.expressomg.mg.gov.br/) [recomendamos](http://fhchat.expressomg.mg.gov.br/) que você [insira](http://fhchat.expressomg.mg.gov.br/) [pessoas](http://fhchat.expressomg.mg.gov.br/) que sejam do mesmo setor Isso irá facilitar na hora de manda[r](http://fhchat.expressomg.mg.gov.br/) [um](http://fhchat.expressomg.mg.gov.br/)a [mesma](http://fhchat.expressomg.mg.gov.br/) [mensagem](http://fhchat.expressomg.mg.gov.br/) [como](http://fhchat.expressomg.mg.gov.br/) uma [LI](http://fhchat.expressomg.mg.gov.br/)STA DE TRANSMISSÃO**

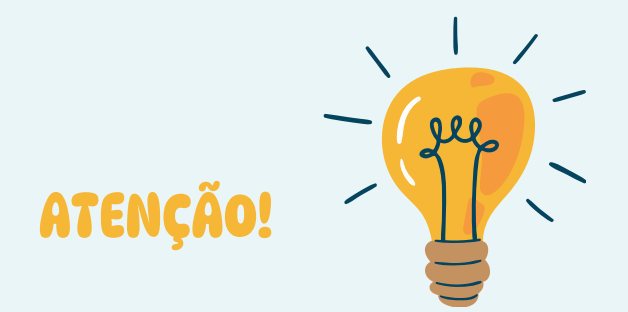

**Não [confunda](http://fhchat.expressomg.mg.gov.br/) [CANAIS](http://fhchat.expressomg.mg.gov.br/) [com](http://fhchat.expressomg.mg.gov.br/) GRUPO DE [USUÁRIOS](http://fhchat.expressomg.mg.gov.br/)**

- **[CANAIS](http://fhchat.expressomg.mg.gov.br/) [são](http://fhchat.expressomg.mg.gov.br/) os [chats](http://fhchat.expressomg.mg.gov.br/) de bate papo com sua [equipe](http://fhchat.expressomg.mg.gov.br/)**
- **GRUPOS DE [USUÁRIOS](http://fhchat.expressomg.mg.gov.br/) [são](http://fhchat.expressomg.mg.gov.br/) só [agrupamentos](http://fhchat.expressomg.mg.gov.br/) de [pessoas](http://fhchat.expressomg.mg.gov.br/) para facilitar o envio de [mensagens](http://fhchat.expressomg.mg.gov.br/)**

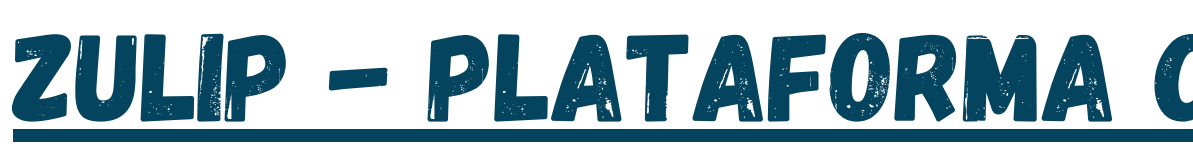

**Passo 8**

**Como boas [práticas](http://fhchat.expressomg.mg.gov.br/) [e](http://fhchat.expressomg.mg.gov.br/) [sugestões](http://fhchat.expressomg.mg.gov.br/) de [padronização,](http://fhchat.expressomg.mg.gov.br/) orientamos que sejam [criados,](http://fhchat.expressomg.mg.gov.br/) pelo [menos,](http://fhchat.expressomg.mg.gov.br/) CANAIS [PADRÕES](http://fhchat.expressomg.mg.gov.br/) [para](http://fhchat.expressomg.mg.gov.br/) DIRETORIAS, GERÊNCIAS, COORDENAÇÕES e NÚCLEOS**

# **[Nesses](http://fhchat.expressomg.mg.gov.br/) [CANAIS](http://fhchat.expressomg.mg.gov.br/) [referentes](http://fhchat.expressomg.mg.gov.br/) às [ESTRUTURAS](http://fhchat.expressomg.mg.gov.br/) FORMAIS DA [FHEMIG,](http://fhchat.expressomg.mg.gov.br/) o ideal é [selecionar:](http://fhchat.expressomg.mg.gov.br/)**

# **[PARA](http://fhchat.expressomg.mg.gov.br/) CONTROLE DE [INSCRIÇÃO](http://fhchat.expressomg.mg.gov.br/) DE PESSOAS:**

**[Administradores](http://fhchat.expressomg.mg.gov.br/) [e](http://fhchat.expressomg.mg.gov.br/) [moderadores](http://fhchat.expressomg.mg.gov.br/) (chefia formal)**

# **[PARA](http://fhchat.expressomg.mg.gov.br/) [POSTAGENS:](http://fhchat.expressomg.mg.gov.br/)**

**["TODOS"](http://fhchat.expressomg.mg.gov.br/) em caso de [canal](http://fhchat.expressomg.mg.gov.br/) para bate [papo](http://fhchat.expressomg.mg.gov.br/) de toda a [equipe;](http://fhchat.expressomg.mg.gov.br/)**

# **PARA CANAL DE COMUNICAÇÃO - LISTA DE TRANSMISSÃO:**

- **[Administradores](http://fhchat.expressomg.mg.gov.br/) e moderadores [-](http://fhchat.expressomg.mg.gov.br/) canal [fechado](http://fhchat.expressomg.mg.gov.br/) para bate [papo](http://fhchat.expressomg.mg.gov.br/)**
- **Envio de mensagem somente pela chefia [formal](http://fhchat.expressomg.mg.gov.br/) [QUEM](http://fhchat.expressomg.mg.gov.br/) PODE [CONTROLAR](http://fhchat.expressomg.mg.gov.br/) AS INSCRIÇÕES**
	- **Admins, [moderadores](http://fhchat.expressomg.mg.gov.br/) e membros**

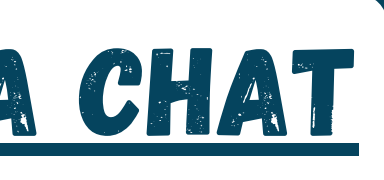

**Caso [desejem](http://fhchat.expressomg.mg.gov.br/) [criar](http://fhchat.expressomg.mg.gov.br/) [OUTROS](http://fhchat.expressomg.mg.gov.br/) [CANAIS](http://fhchat.expressomg.mg.gov.br/)**, **para além dos [formais,](http://fhchat.expressomg.mg.gov.br/) basta [seguir](http://fhchat.expressomg.mg.gov.br/) o [passo](http://fhchat.expressomg.mg.gov.br/) a passo [anterior](http://fhchat.expressomg.mg.gov.br/) N[as](http://fhchat.expressomg.mg.gov.br/) [PERMISSÕES,](http://fhchat.expressomg.mg.gov.br/) [lembrem-se](http://fhchat.expressomg.mg.gov.br/) de [selecionar:](http://fhchat.expressomg.mg.gov.br/) [QUEM](http://fhchat.expressomg.mg.gov.br/) PODE [POSTAR](http://fhchat.expressomg.mg.gov.br/) "TODOS"**

# ZULIP - [PLATAFORMA](http://fhchat.expressomg.mg.gov.br/) CHAT

## Criar canal

Nome do canal

**ESCREVA AQUI O NOME DO CANAL - DIRETORIA, GERÊ** 

### Descrição do canal (?)

Descrição do canal

Anunciar novo canal em @ general 3

## Permissões do canal

Ouem pode acessar o canal? (?)

○ Público: Os membros da organização podem aderir (os convidados devem ser convidados por um inscrito); os membros da organização podem visualizar o histórico completo de mensagens sem ingressar

Histórico privado e compartilhado: Deve ser convidado por um inscrito; novos inscritos podem visualizar o histórico completo de mensagens; oculto de usuários não administradores

O Histórico privado e protegido: Deve ser convidado por um inscrito; novos inscritos só podem ver as mensagens enviadas após ingressarem; oculto de usuários não administradores

Default stream for new users (?)

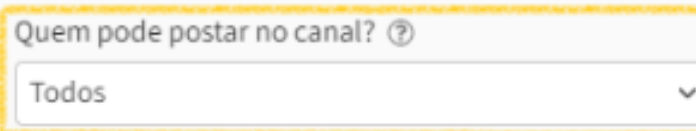

Quem pode cancelar a inscrição de outras pessoas neste canal?

Administradores e moderadores

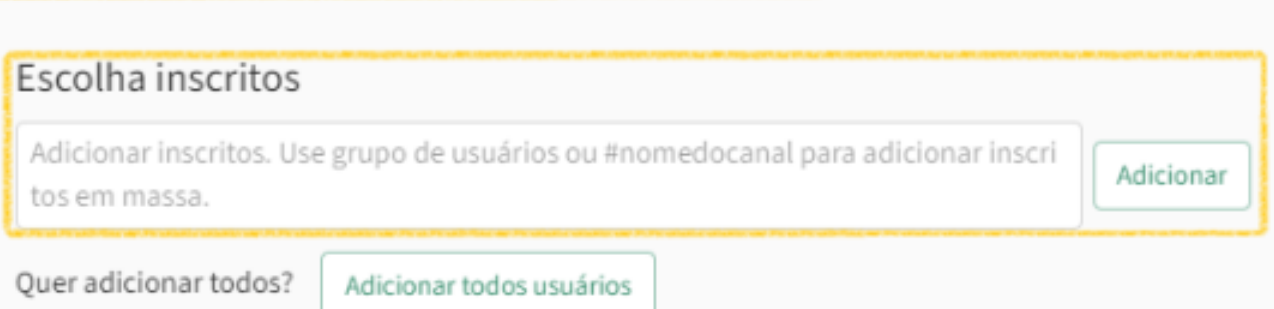

 $\sim$ 

<span id="page-13-0"></span>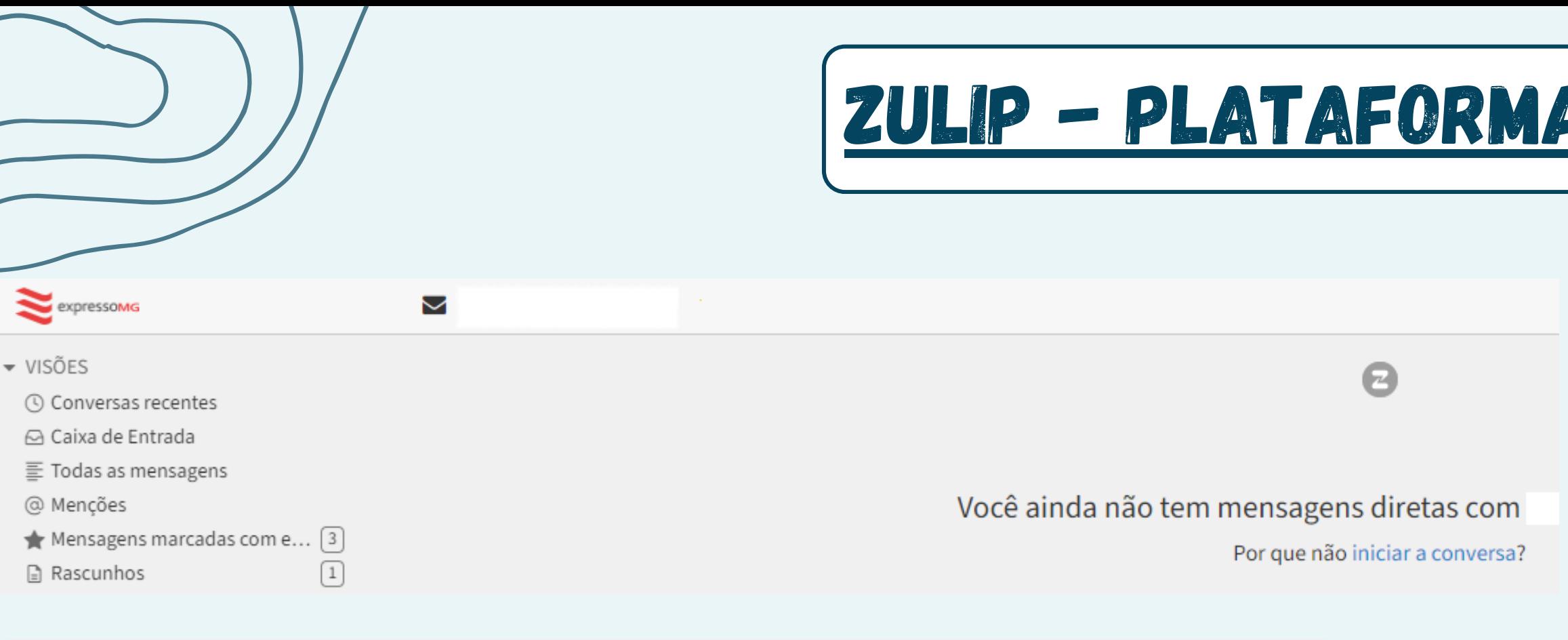

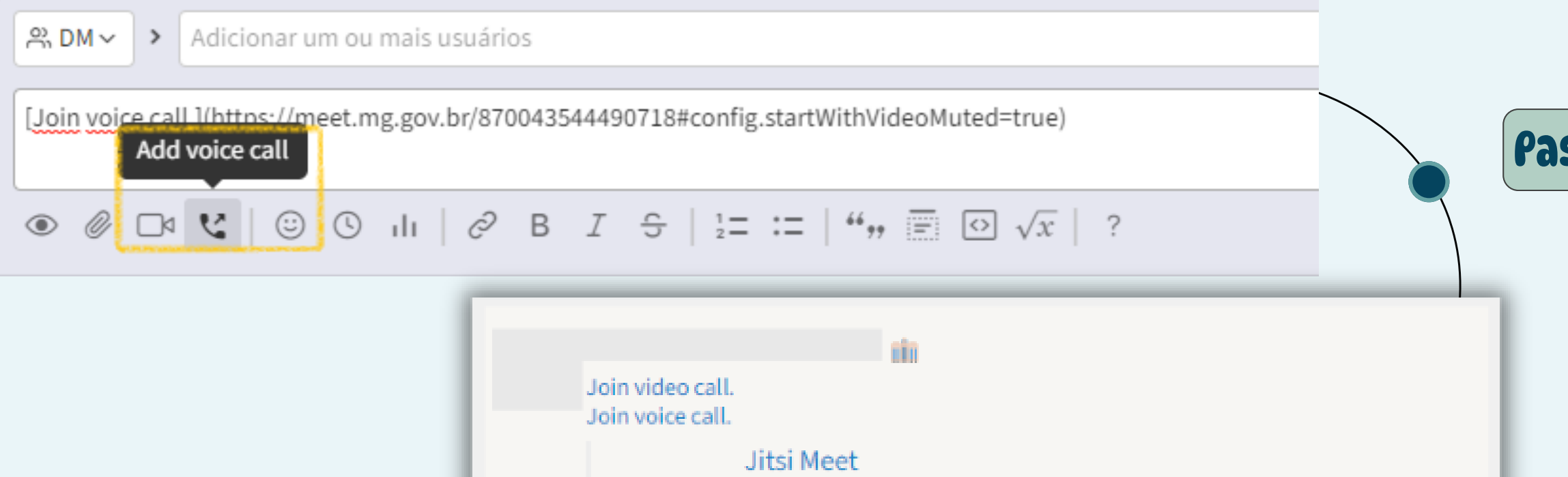

**Jitsi Meet** 

expre

Webconf

expre

Webconf

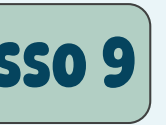

Join a WebRTC video conference powered by the Jitsi Videobridge

Join a WebRTC video conference powered by the Jitsi Videobridge

**Abra o chat com o usuário desejado, pesquisando seu nome na barra lateral direita ou selecionando DM no caixa de texto + digitando o nome do usuário**

**Precisa de fazer uma RÁPIDA LIGAÇÃO para alguma pessoa da sua equipe ou até de outro setor? O Zulip também tem essa funcionalidade!**

**Na própria caixa de texto você tem o ícone de LIGAÇÃO DE ÁUDIO ou VÍDEO. Ao escolher um, automaticamente será gerado o LINK para realizar a ligação. É só enviar e clicar. Assim, todos serão direcionados para nossa plataforma do MEET [EXPRESSOMG](https://meet.mg.gov.br/) para iniciar a chamada!**

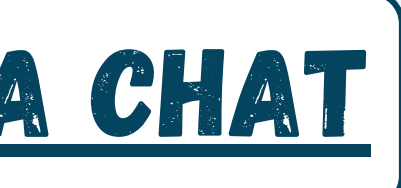

SALA DE REUNIãO VIRTUAL

# acesse aos tutoriais ou aplicações a seguir para saber mais

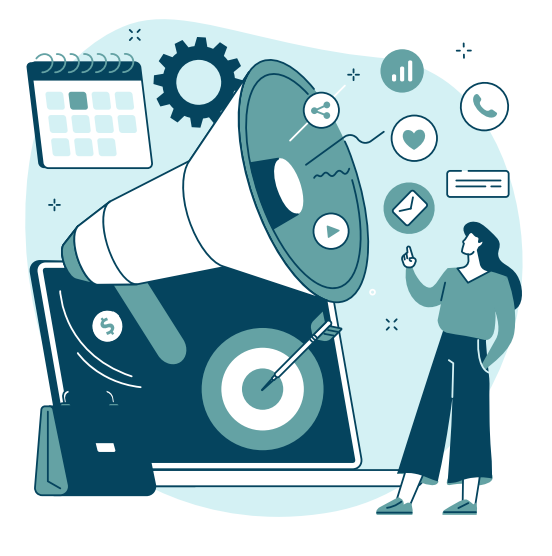

**CHAT** 

https://meet.mg.gov.br/

# é rápido, fácil e na palma da sua mão!

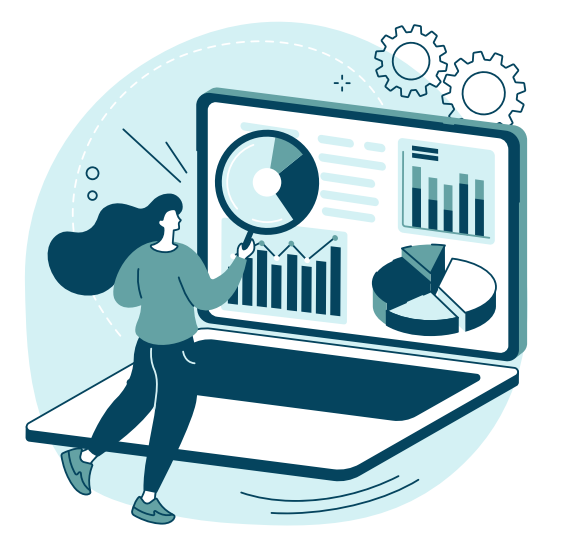

E-MAIL

https://expressomg.mg.gov.br

NÃO PERCA SEU TEMPO! SALVE TODOS OS LINKS NA SUA BARRA DE FAVORITOS E COMECE JÁI

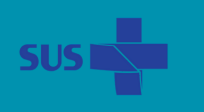

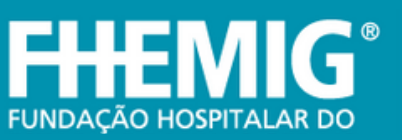

# https://fhchat.expressomg.mg.gov.br

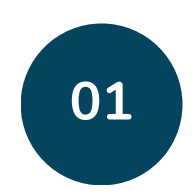

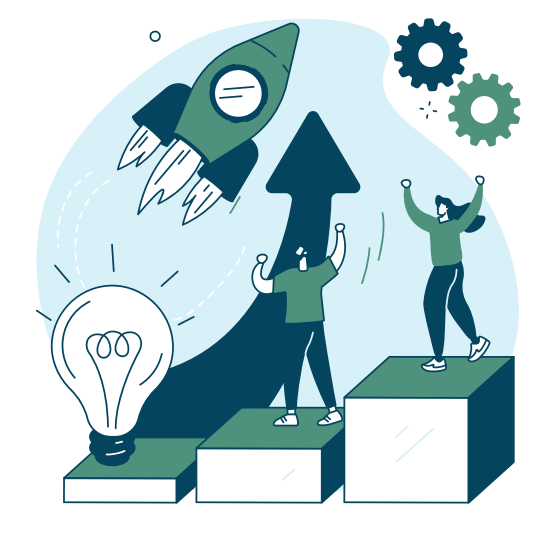

[tutorial](https://ead.prodemge.gov.br/pluginfile.php/13970/mod_resource/content/7/7%20Como%20utilizar%20o%20ExpressoMG_V3.mp4) desktop

[tutorial](https://ead.prodemge.gov.br/pluginfile.php/13551/mod_resource/content/7/Contas%20IMAP_v2.mp4) APP CELULAR

[ACESSe](https://meet.mg.gov.br/) aqui

# versão [desktop](https://expressomgdrive.mg.gov.br/index.php/s/b38AqeYP4odK274)

# versão app [celular](https://apps.apple.com/us/app/zulip/id1203036395) ios

# versão app [celular](https://play.google.com/store/apps/details?id=com.zulipmobile&hl=en_US) android

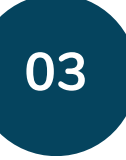

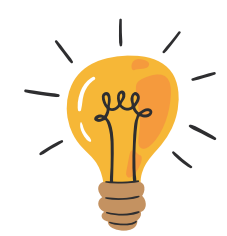

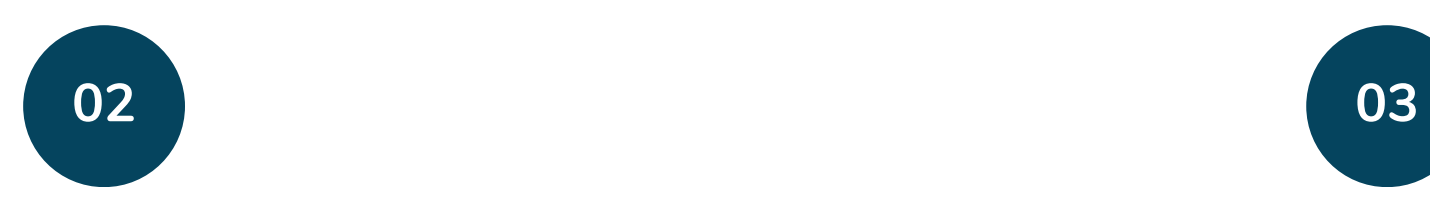